Delsys API Quick Start Guide

Copyright © 2022 by Delsys Incorporated Delsys Logo, Trigno, NeuroMap, Trigno Discover and EMGworks are Registered Trademarks of Delsys Incorporated.

MAN-032-1-2

## Contents

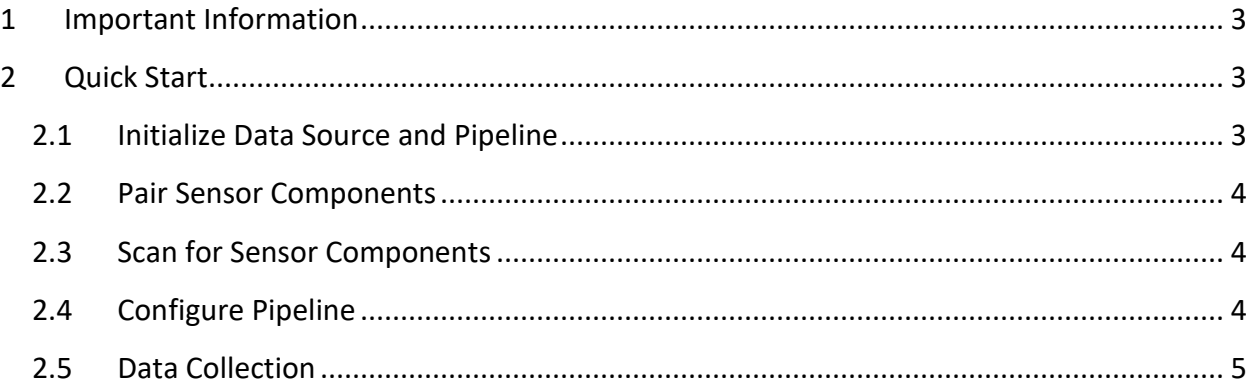

# <span id="page-2-0"></span>1 Important Information

This document is meant only to provide an instructed implementation of the Delsys API. It is recommended you follow this guide and reference the Basic Streaming example included in the Delsys Example Application Github Repository should you need more context.

## <span id="page-2-1"></span>2 Quick Start

The following code snippets walk through the main aspects of setting up the Delsys API to perform a data collection. For more complete code, please see the relevant Delsys API sample application(s).

### <span id="page-2-2"></span>2.1 Initialize Data Source and Pipeline

The Data source will have to be called using the DeviceSourcePortable Class. In order to access the device, you will need to license your API product. NOTE: Must have an active key/license provided to you by Delsys Inc.

```
var deviceSourceCreator = new DeviceSourcePortable(key, license);
```

```
_deviceSource = deviceSourceCreator.GetDataSource(SourceType.TRIGNO_RF);
```
 $deviceSource.Key = key;$ \_deviceSource.License = license;

After receiving the data source, the following commands allow us to set up a pipeline of RF data and access the Component and Transform Managers. Finally, we hook up to events allowing us to view:

```
Attempts to load device
try
{
   Create a Pipeline based on the datasource.
   PipelineController.Instance.AddPipeline(_deviceSource);
}
Catches exception if no base is detected
catch (BaseDetectionFailedException e)
{
   return;
}
```

```
Create a reference to this Pipeline for access to methods/properties
_pipeline = PipelineController.Instance.PipelineIds[0];
```

```
Register handlers for API component events
_pipeline.TrignoRfManager.ComponentAdded += ComponentAdded;
```
\_pipeline.TrignoRfManager.ComponentLost += ComponentLost; \_pipeline.TrignoRfManager.ComponentRemoved += ComponentRemoved; \_pipeline.TrignoRfManager.ComponentScanComplete += ComponentScanComplete;

Register handlers for API collection events \_pipeline.CollectionStarted += CollectionStarted; \_pipeline.CollectionDataReady += CollectionDataReady; \_pipeline.CollectionComplete += CollectionComplete;

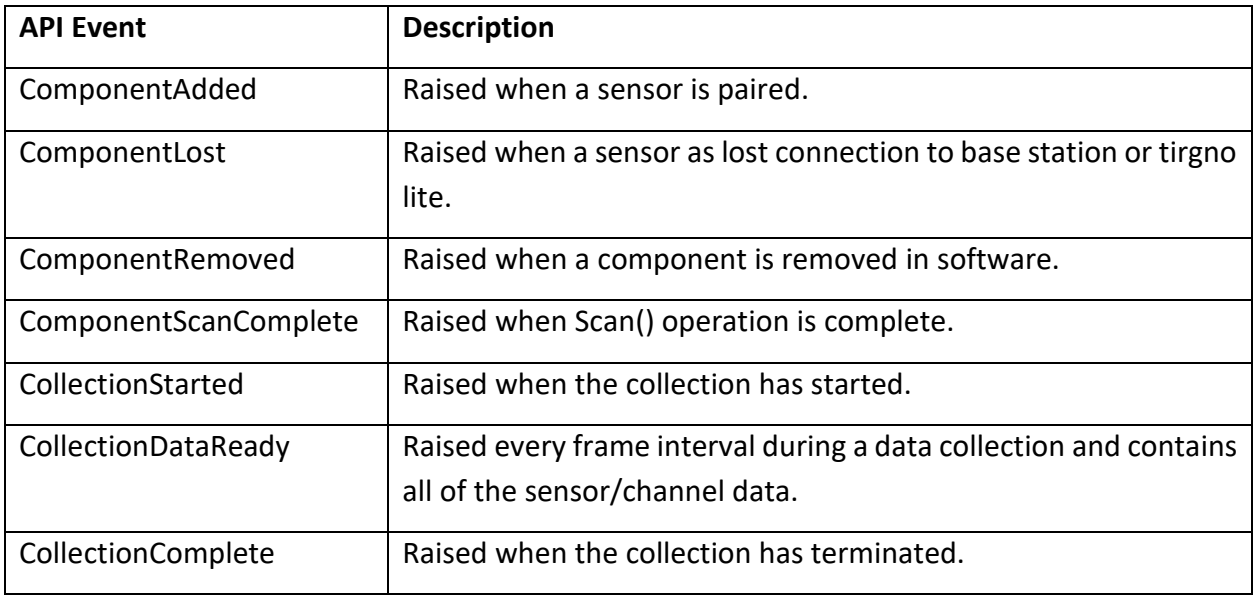

### <span id="page-3-0"></span>2.2 Pair Sensor Components

Sensors must be paired to the base station or Trigno Lite before they are visible via the scan. You may specify the sensor number when pairing to a specific sensor. **This operation is optional if all of your sensors have already been paired to the system.** 

```
await _pipeline.TrignoRfManager.AddTrignoComponent(new CancellationToken());
or
await _pipeline.TrignoRfManager.AddTrignoComponent(new CancellationToken(), sensorNumber);
```
### <span id="page-3-1"></span>2.3 Scan for Sensor Components

To detect components once the pipeline has been set up, you simply call the Scan function. This will find any sensors in range. **A scan must occur before you can stream your sensors.**

await \_pipeline.Scan();

#### <span id="page-3-2"></span>2.4 Configure Pipeline

The following code demonstrates how to configure the pipeline for raw data output from all (scanned) sensors.

bool[] sensorFlags =  $\{ \}$ ; DataLine dataLine = new DataLine(\_pipeline, sensorFlags); dataLine.ConfigurePipeline();

Get the frame throughput (the number of Trigno frames passed from the API at a time) \_frameThroughput = PipelineController.Instance.GetFrameThroughput();

```
// Get total number of channels
int totalChannels = 0;
foreach (var comp in _pipeline.TrignoRfManager.Components)
{
   totalChannels += comp.TrignoChannels.Count();
}
```

```
Configuration Info
```

```
PipelineStatus = _pipeline.CurrentState.ToString();
SensorsConnected = _pipeline.TrignoRfManager.Components.Count();
```
#### <span id="page-4-0"></span>2.5 Data Collection

Call the .Start() method on the RF pipeline to begin the data stream. Data will come in real-time via the CollectionDataReady API event.

await pipeline.Start();

#### Access collected data:

```
List<List<List<double>>>> AllCollectionData = new List<List<List<double>>>();
```

```
public void CollectionDataReady(object sender, ComponentDataReadyEventArgs e)
{
   //Channel based list of data for this frame interval
  List<List<double>> data = new List<List<double>>();
  for (int k = 0; k < e. Data. Count(); k++)
   {
      // Loops through each connected sensor
     for (int i = 0; i < e. Data[k]. Sensor Data. Count(); i + +)
      {
        // Loops through each channel for a sensor
       for (int j = 0; j < e. Data[k]. Sensor Data[i]. Channel Data. Count(); j++) {
           data.Add(e.Data[k].SensorData[i].ChannelData[j].Data);
        }
      }
   }
   //Add frame data to entire collection data buffer
```
AllCollectionData.Add(data);

#### Stop Data Collection:

#### await \_pipeline.Stop();

//optional: DisarmPipeline command. Note: To begin another data stream via the Start() command, the pipeline does not need to be disarmed if you are intending to use the same sensor configuration for the next trial. However, the pipeline must be disarmed if you want to scan, pair, or change sensor modes.

//Important! – If you want to disarm the pipeline after each data stream, we strongly suggest moving this command to the CollectionComplete callback event to avoid internal state errors.

await \_pipeline.DisarmPipeline();